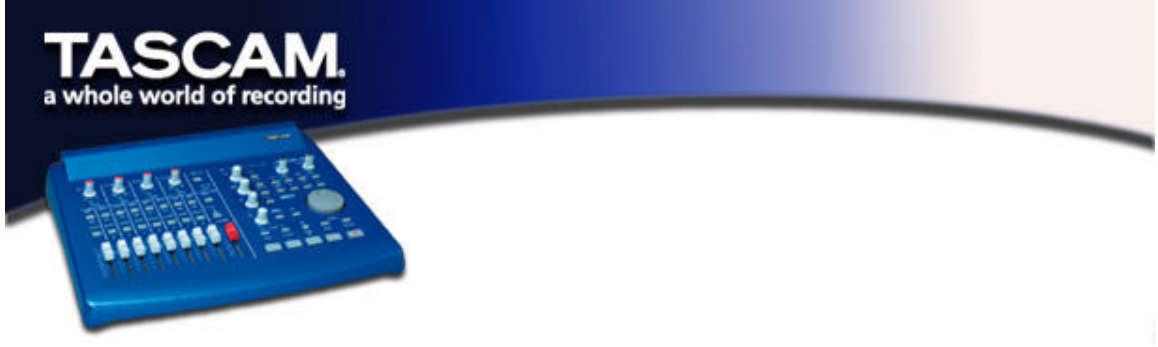

## **PERFORMING A CLEAN UNINSTALL OF THE US-428 - WINDOWS 2000**

Under some troubleshooting or update circumstances, users may want to reproduce a "fresh installation" condition on a particular PC. In other words, you will want the computer to be in the state it was in before a US-428 was installed for the first time.

To perform a fresh reinstall, you'll need to delete references to the US-428 in the computer:

A. Delete the following files from \winnt\system32\drivers:

US428.sys US428DL.sys US428Wdm.sys

B. Delete the following files from \winnt\system32:

U428\_A16.DLL U428\_A24.DLL US428cp.CPL

C. Delete the following files from \winnt\inf:

The oe*m*X.inf and oe*m*X.pnf files *(*X=0,1,2,...) which refers to the US-428. (Use the Windows Find.. utility to determine which files contain the string "US-428")

D. In the system Registry, delete the following keys:

HKEY\_LOCAL\_MACHINE\SYSTEM\CurrentControlSet\Enum\US428 HKEY\_LOCAL\_MACHINE\SYSTEM\CurrentControlSet\Enum\USB\Vid\_1604&Pid\_8000 HKEY\_LOCAL\_MACHINE\SYSTEM\CurrentControlSet\Enum\USB\Vid\_1604&Pid\_8001

HKEY\_LOCAL\_MACHINE\SYSTEM\CurrentControlSet\Services\US428 HKEY\_LOCAL\_MACHINE\SYSTEM\CurrentControlSet\Services\US428DL HKEY\_LOCAL\_MACHINE\SYSTEM\CurrentControlSet\Services\US428WdmService

E. For even more extreme (and usually unnecessary) system cleaning, find this key:

HKEY\_LOCAL\_MACHINE\SYSTEM\CurrentControlSet\Control\DeviceClasses

Then search for the string "US-428 Out" underneath it. Delete the entries that "own" these keys. For example: the key

##?#US428#\*FDG0001#6&12398D7D&0&0000#{65e8773d-8f56-11d0-a3b9-00a0c9223196}

has a key "#Wave2" which has a key "Device Parameters" with an entry "FriendlyName" set to the string "US-428 Out" Delete the entire key ##?US428... (etc).

Repeat this step until no more US-428 occurences are left.